## **Springer**

1、 使用非校园网 IP 访问 Springer 主页(https://link.springer.com),点击网页右上方 的"Sign up/Log in"链接

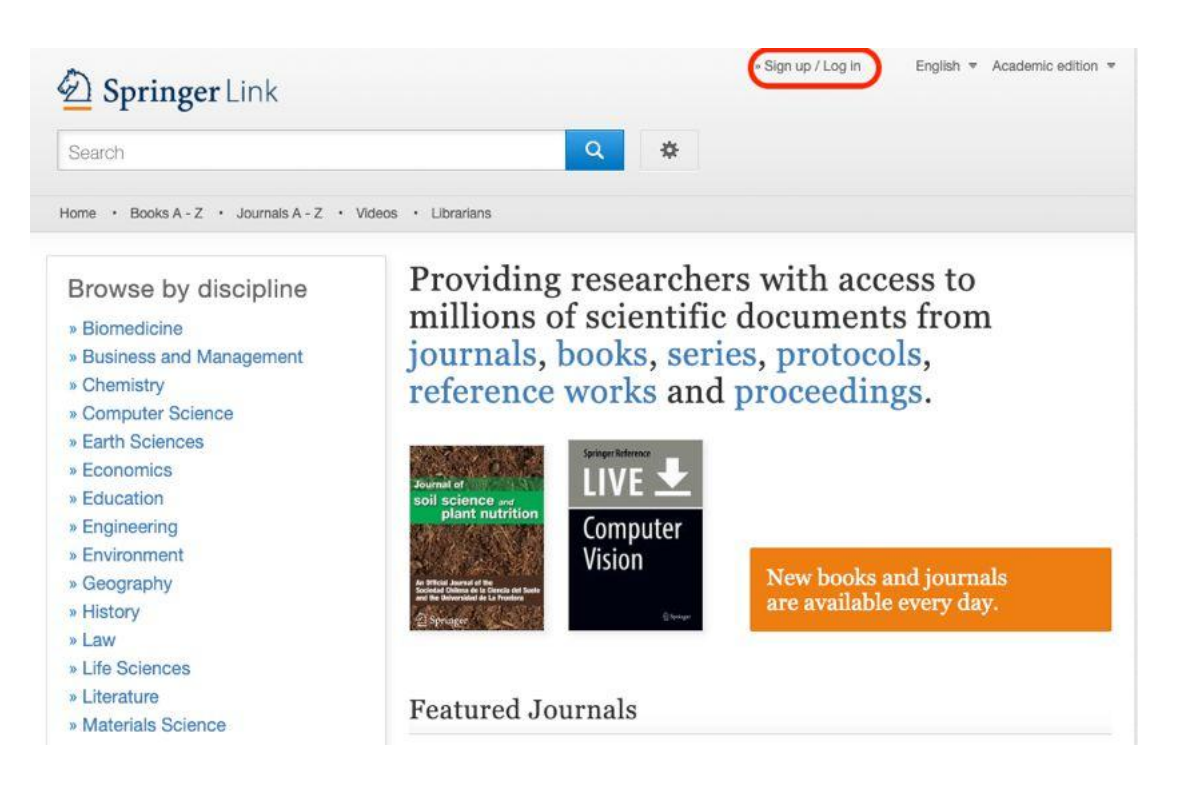

2、 在登录页面中,选择"Log in via Shibboleth or Athens"

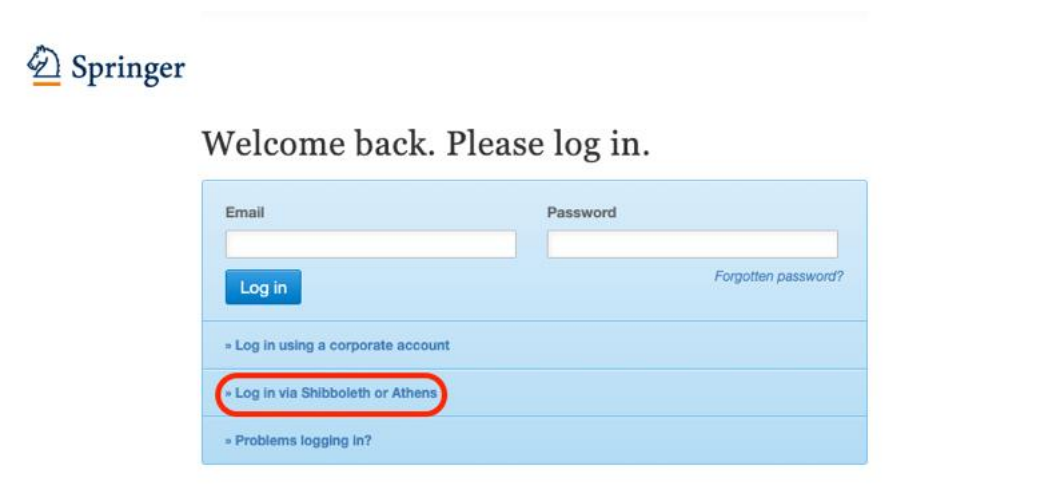

3、在页面右侧"Or, find your institution (via Shibboleth)"模块的选择框中输入"学 校英文名称",并选择对应结果,点击"Log in via Shibboleth"

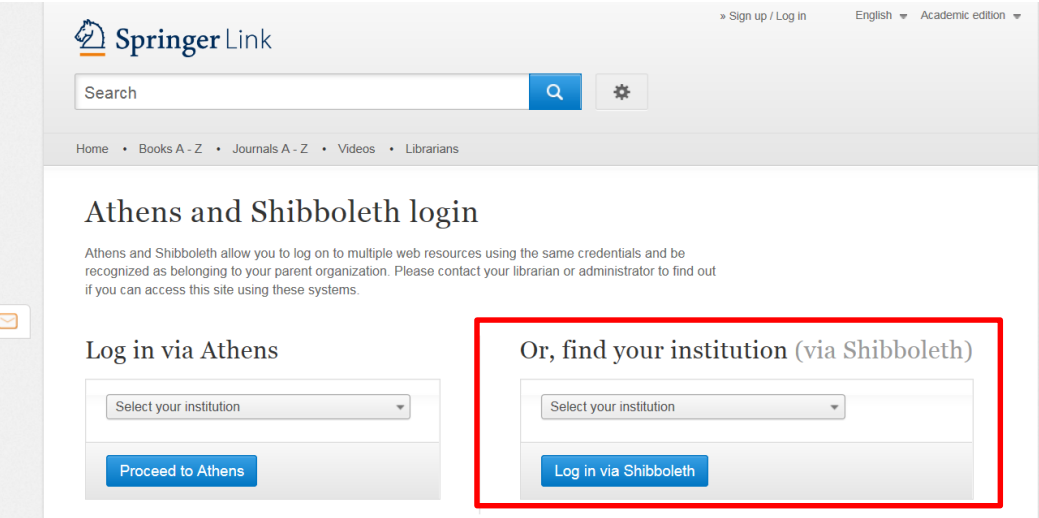

4、在弹出的统一认证界面中,输入用户名密码点击登录,待页面跳转回 Springer 主 页后即正常访问。